# 9 класс. Практическая работа по теме «Язык разметки гипертекста»

# Практическая работа № 1. Создание веб-страницы oneN.htm

### *Цель: Показать применение тегов для разметки текста.*

- 1. На первой веб-странице представить теги: <H1>…<H6>, <P>, <B>,<I>,<U>,<FONT> с разными атрибутами, изменить фон страницы с помощью атрибута BGCOLOR
- 2. Показать списки <OL>,<UL>,<IL>
- 3. Добавить разделительную полосу <HR>
- 4. Вставить бегущую строку <MARQUEE>
- 5. Вставить картинку <IMG SRC=…>
- **Примечание:** графические файлы можно выбрать из папки Мой комп./ С:/ИНФОРМАТИКА/ НТМ\_сети/Подборка рисунков

# Создание веб-страницы

 Пуск/ Программы/ Стандартные/Блокнот/Файл/Сохранить как…/Мои док./ в своей папке/ Имя файла **oneN.htm,** где N-порядковый номер

ученика в школьном журнале.

Содержание страницы:

**<HTML>**

**<HEAD> <TITLE>** Моя личная страница **</TITLE></HEAD> <BODY>**

Приветствую всех у меня на странице!

#### **<P>**

#### **<CENTER>**

Меня зовут ….

Я учусь в … классе

Я увлекаюсь …

</**CENTER**>

#### **</BODY>**

**</HTML>**

Открыть веб-страницу c помощью браузера

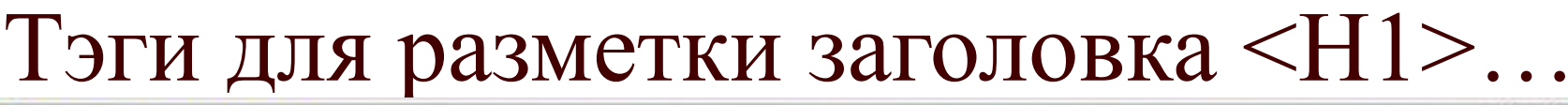

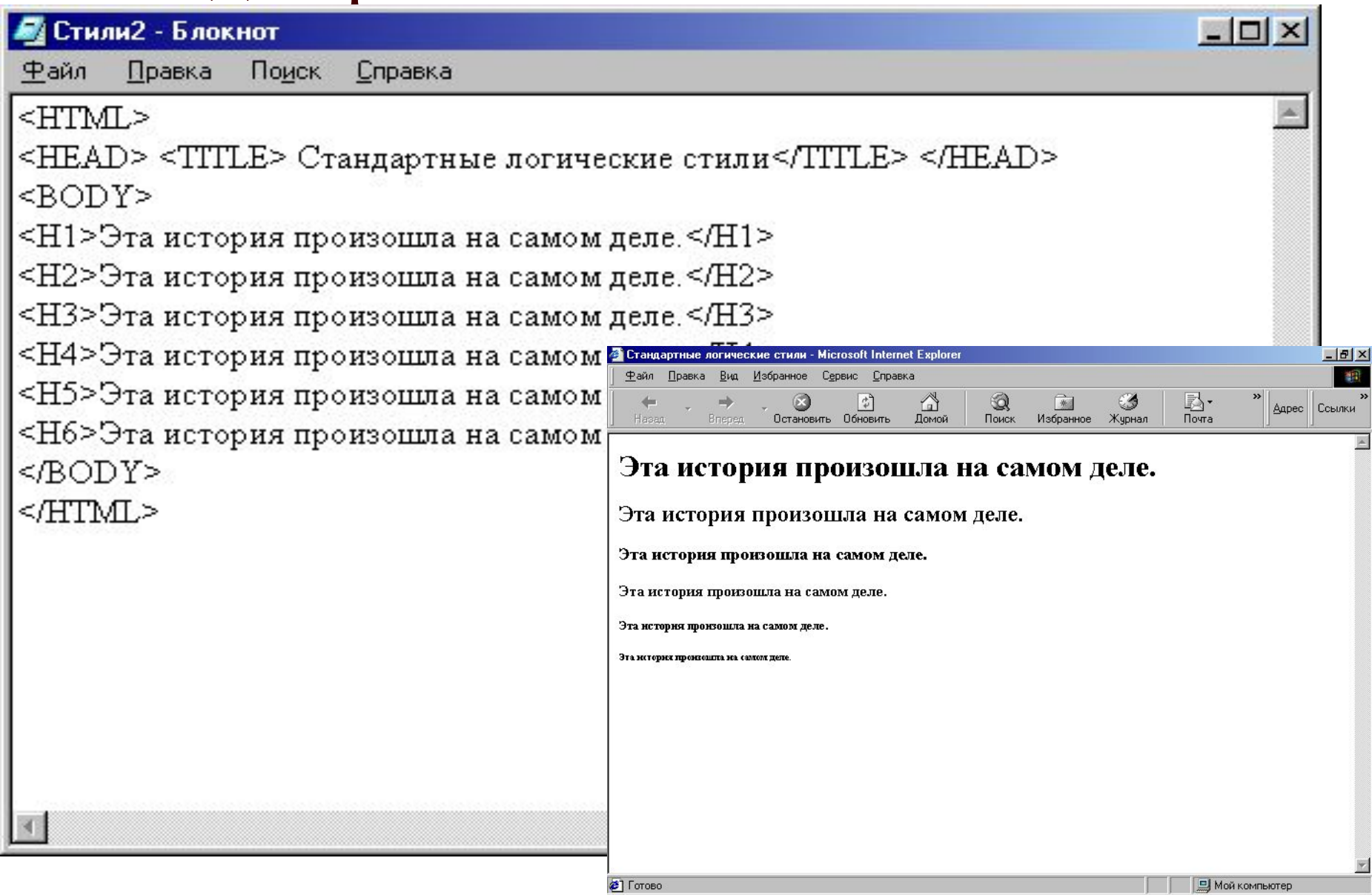

## Теги для изменения параметров шрифта.

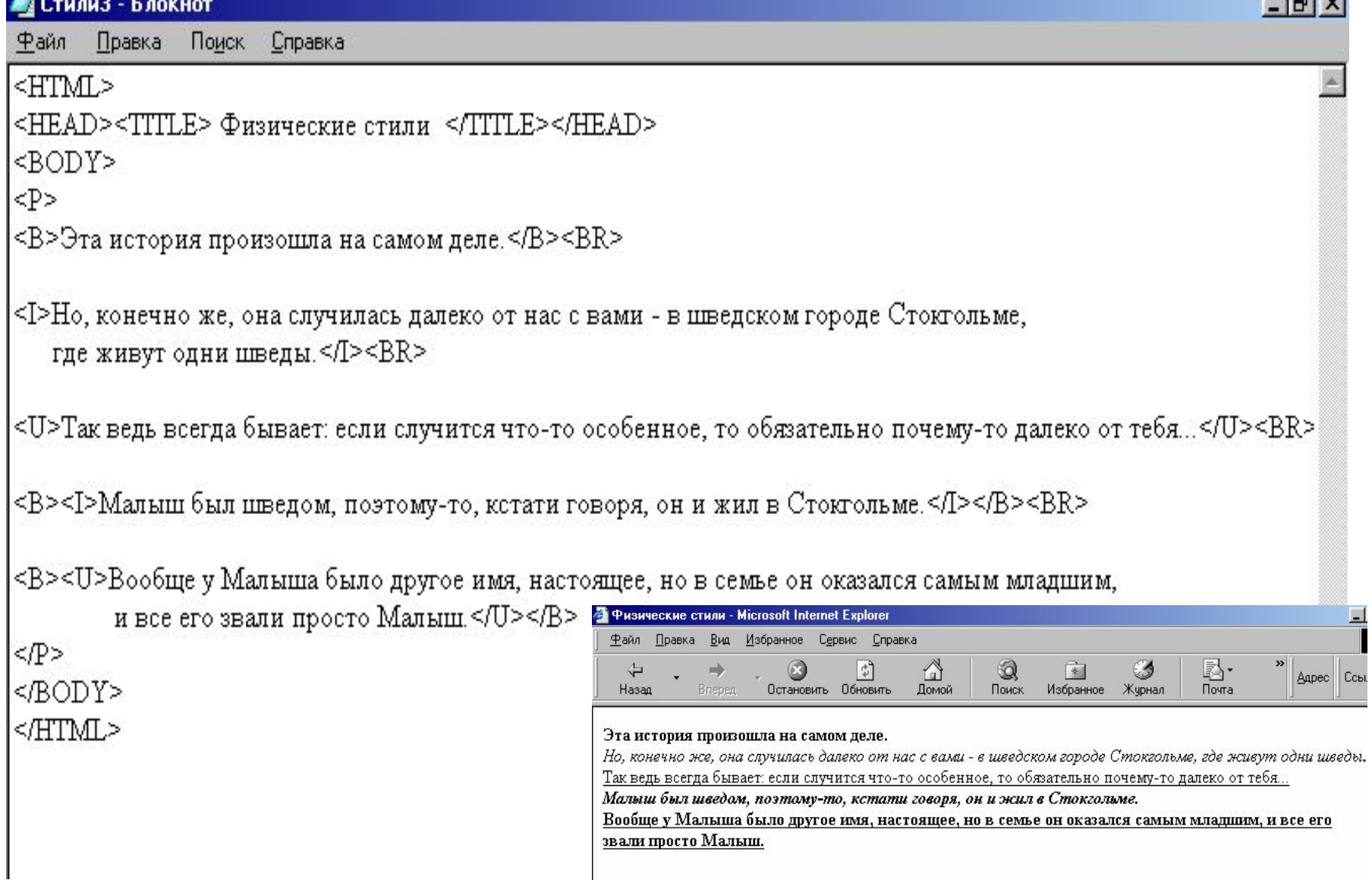

### Атрибут FACE для изменения типа шрифта

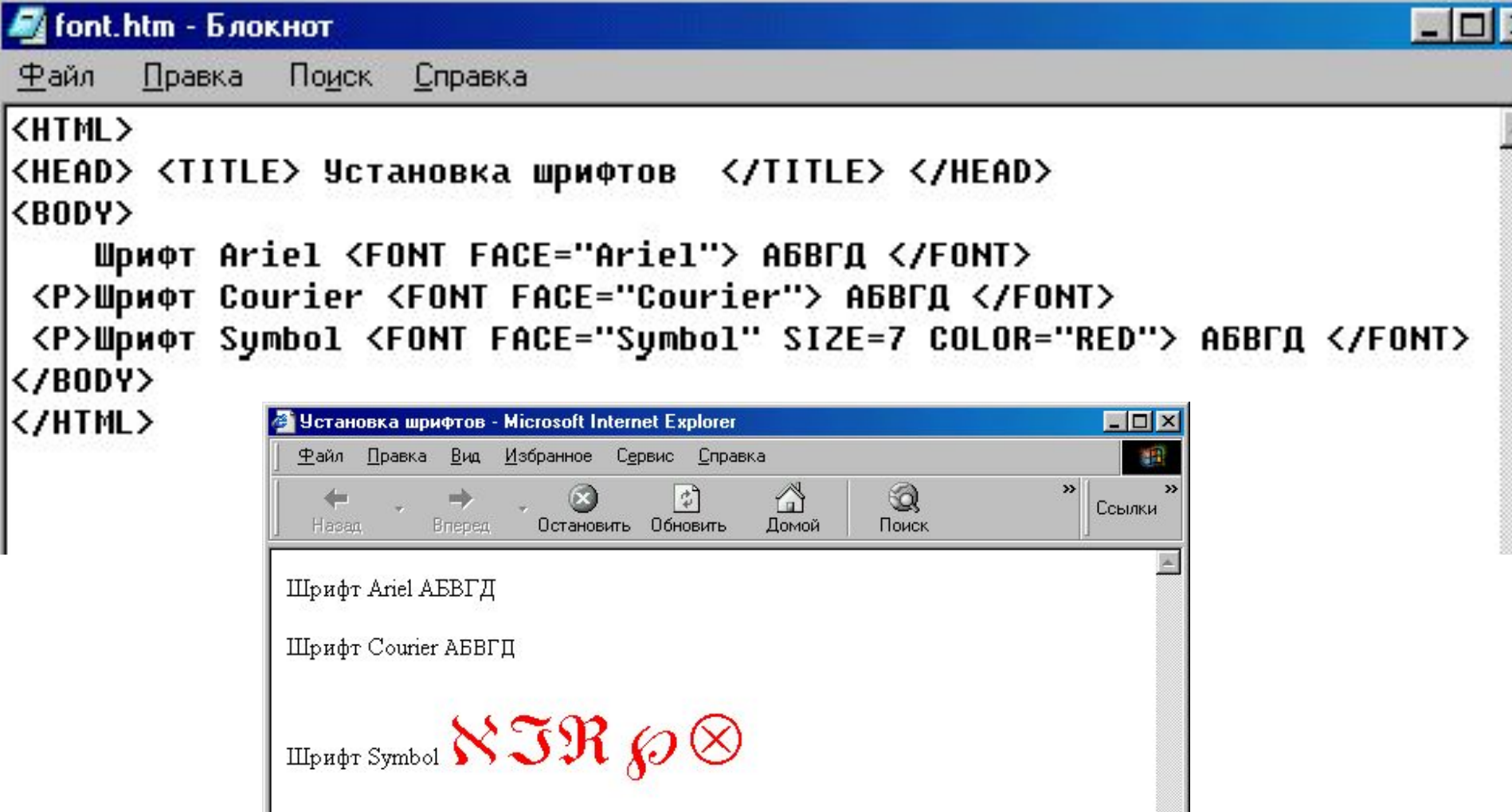

### Атрибуты BGCOLOR - фон, TEXT - цвет шрифта.

& Карлсон\_2.htm - Блокнот Правка Поиск Справка Файл <HTML> <HEAD> <TITLE> Личная страница Малыша и Карлсона </TITLE> </HEAD> <BODY BGCOLOR="YELLOW" TEXT="GREEN"> **<H1> <FONT FACE="Courier">** <B><I> МАЛЫШ и КАРЛСОН приветствуют всех у себя на крыше.</I> </B> </FONT> </H1> • Личная страница Малыша и Карлсона - Microsoft Internet Explorer  $\Box$  $\times$ Правка Вид Избранное Сервис Справка Файл. A  $\mathfrak{t}^{\mathfrak{d}}$  $\circledcirc$ </BODY> Ссылки Briegen Остановить Обновить **Домой** Поиск Hasan </HTML> МАЛЫШ И КАРЛСОН приветствуют всех у себя на крыше. 21 Готово **• Мой компьютер** 

#### Тэги для разметки списков. $\times$ Правка Файл Поиск Справка <HTML> <HEAD> <TITLE> Списки </TITLE> </HEAD> <B0DY> <H2> Списки </H2> • Списки - Microsoft Internet Explorer <P> Это нумерованный список, начальный номер - 5 <BR> Правка Вид Избранное Сервис Справка **Файл** <OL TYPE=1 START=5> Q  $\mathbf{x}$ 쉬 m <LI> Элемент Вперед Остановить Обновить **Домой** Поиск Hasan И <LI> Злемент <LI> Злемент Списки <LI> Элемент  $\langle 70L \rangle$ Это нумерованный список, начальный номер - 5 <P> Это нумерованный список, нумерация римскими цифрами <BR> <OL TYPE=i> 5 Элемент <LI> Злемент Элемент <LI> Элемент Элемент <LI> Злемент Элемент 8 <LI> Элемент  $\langle 70L \rangle$ Это нумерованный список, нумерация римскими цифрами **<P> Это маркированный список <BR>**  $<$ UL $>$ Элемент <LI> Злемент Элемент <LI> Элемент ii. Элемент <LI> Элемент  $W$ Элемент <LI> Злемент  $\langle$ /UL $\rangle$ Это маркированный список  $\langle /B0DY \rangle$ **</HTML>** • Элемент • Элемент • Элемент • Элемент

#### Тег <HR> для создания разделительные полосы. **Стили4 - Блокнот**

Файл Правка Поиск

Справка

#### $<$ HTML $>$

```
<HEAD> <TITLE>Разделительные полосы </TITLE> </HEAD>
```
<BODY bgcolor=#aabbcc>

<P>

Эта история произошла на самом деле.

Но, конечно же, она случилась далеко от нас с вами - в шведском и

Так ведь всегда бывает: если случится что-то особенное, то обяза<sup>.</sup>

```
\leqHR size=1 noshade width=100%>
```
Малыш был шведом, поэтому-то, кстати го

Вообще у Малыша было другое имя, насто

и все его звали просто Малыш.

```
<HR size=5 color=red width=50%>
```

```
\langle \mathbb{P} \rangle
```
 $<$ /BODY>

```
</HTML>
```
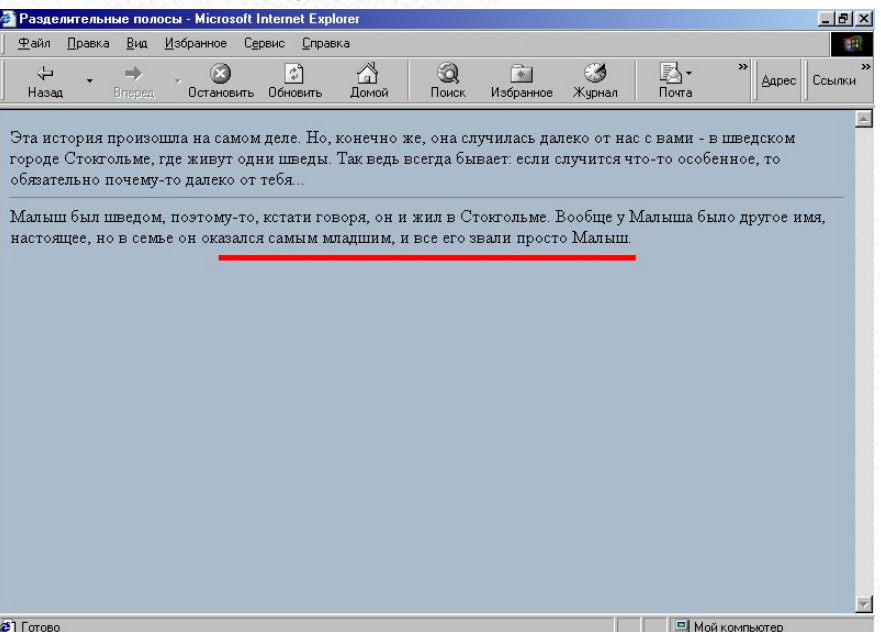

# Тег <MARQUEE> бегущая строка

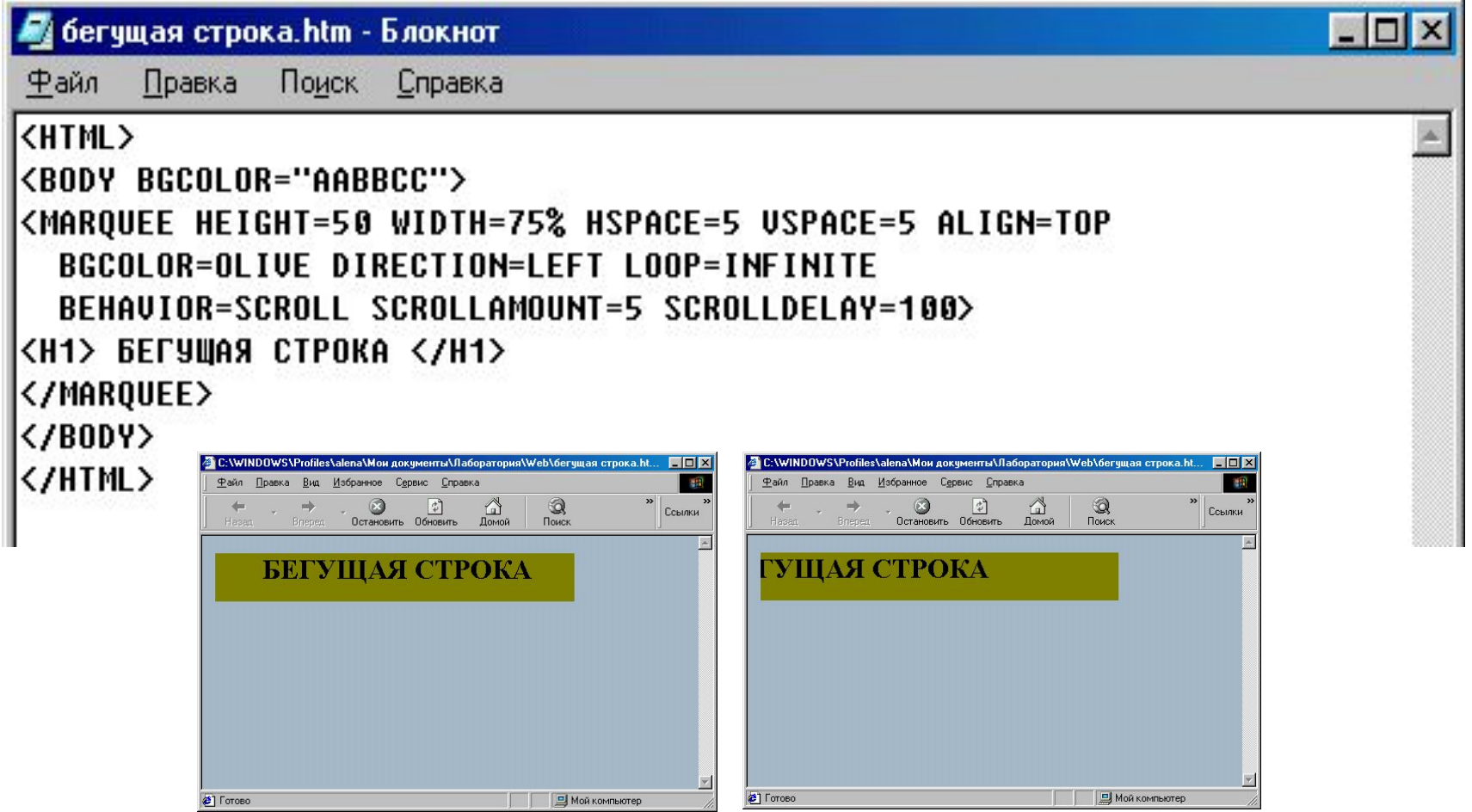

# Тэг <IMG SRC=...> - вставка графического файла

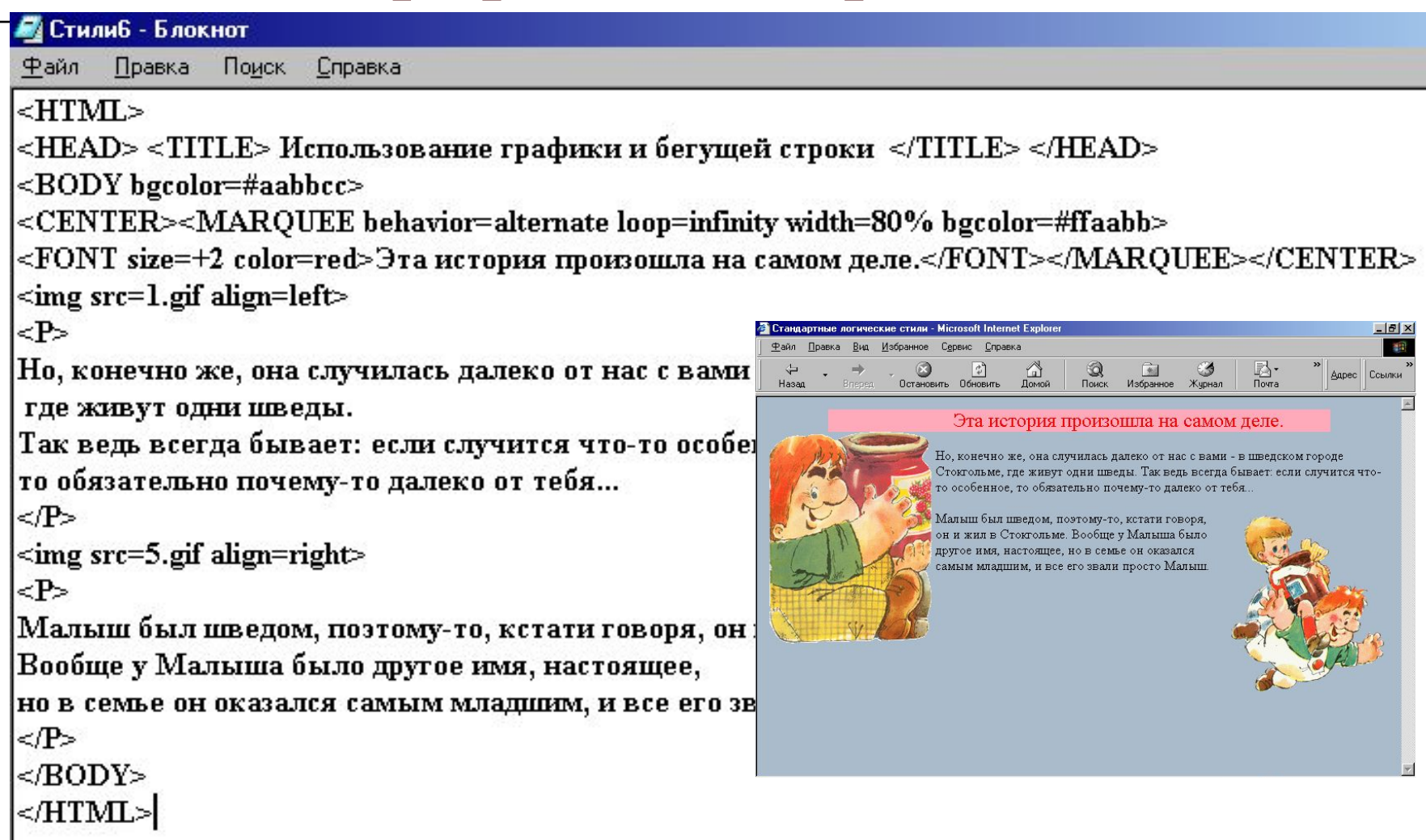

### Атрибут backgroundдля создания фоновой графика

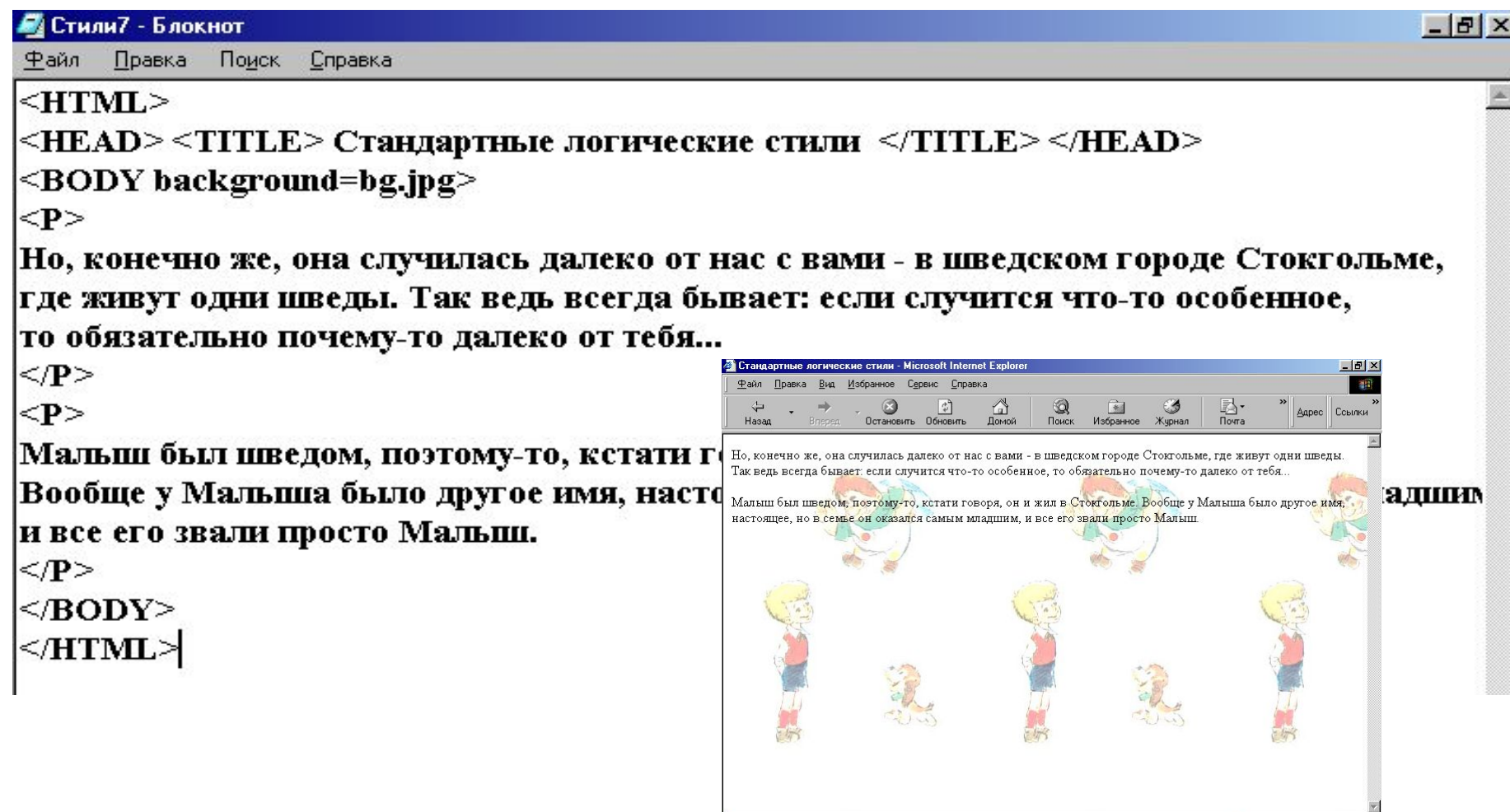

21 Foroso

**III** III Мой компьютер

# Практическая работа № 2. Создание веб-страницы twoN.htm

### *Цель: Показать применение тегов для создания гиперссылок и разметки таблиц.*

- 1. Открыть Блокнот/Файл /Сохранить как…
- 2. На странице **twoN.htm** создать простую текстовую гиперссылку по адресу на страницу **oneN.htm.**
- 3. Создать **графическую** гиперссылку на странице **oneN.htm** по адресу **twoN.htm**
- 4. Вставить таблицу и заполнить ее.

**Примечание:** графические файлы можно выбрать из папки Мой комп./ С:/ИНФОРМАТИКА/НТМ\_сети/Подборка рисунков

### ГИПЕРССЫЛКИ

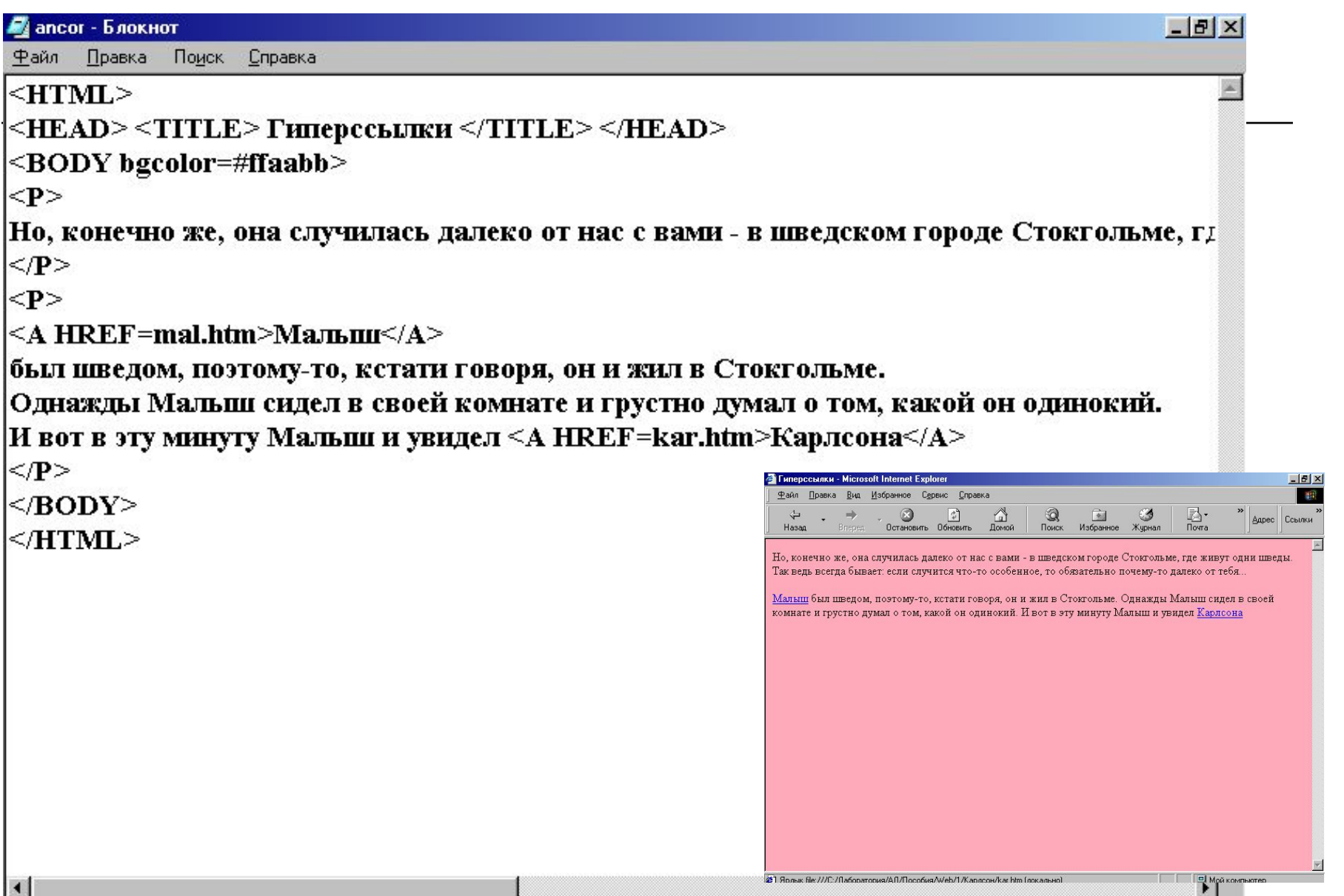

म

## **Графические ссылки**

Структура графической ссылки имеет вид:

### **<A HREF="***адрес\_ссылки***"> <IMG SRC = " имя\_графического\_файла"></A>**

Примечание: графический файл находится в одной папке с веб-страницей

# **ТАБЛИЦЫ**

Описание таблицы в документе HTML начинается с тэга **<TABLE>** и заканчивается тэгом **</TABLE>**

Атрибут **BORDER** определяет ширину рамки, например: **<TABLE BORDER=10 >**

Для задания названия таблицы используется тэг **<CAPTION>,** например,

**<CAPTION ALIGN=TOP>Моя таблица</ CAPTION>**

Каждый ряд ячеек начинается с тэга **<TR>** и заканчивается тэгом **</TR>.**

Если ряд должен содержать заголовки столбцов таблицы, то используются тэги **<TH>** и **</TH>.** Если в ячейках должны размещаться данные, то используются тэги **<TD>** и **</TD>.**

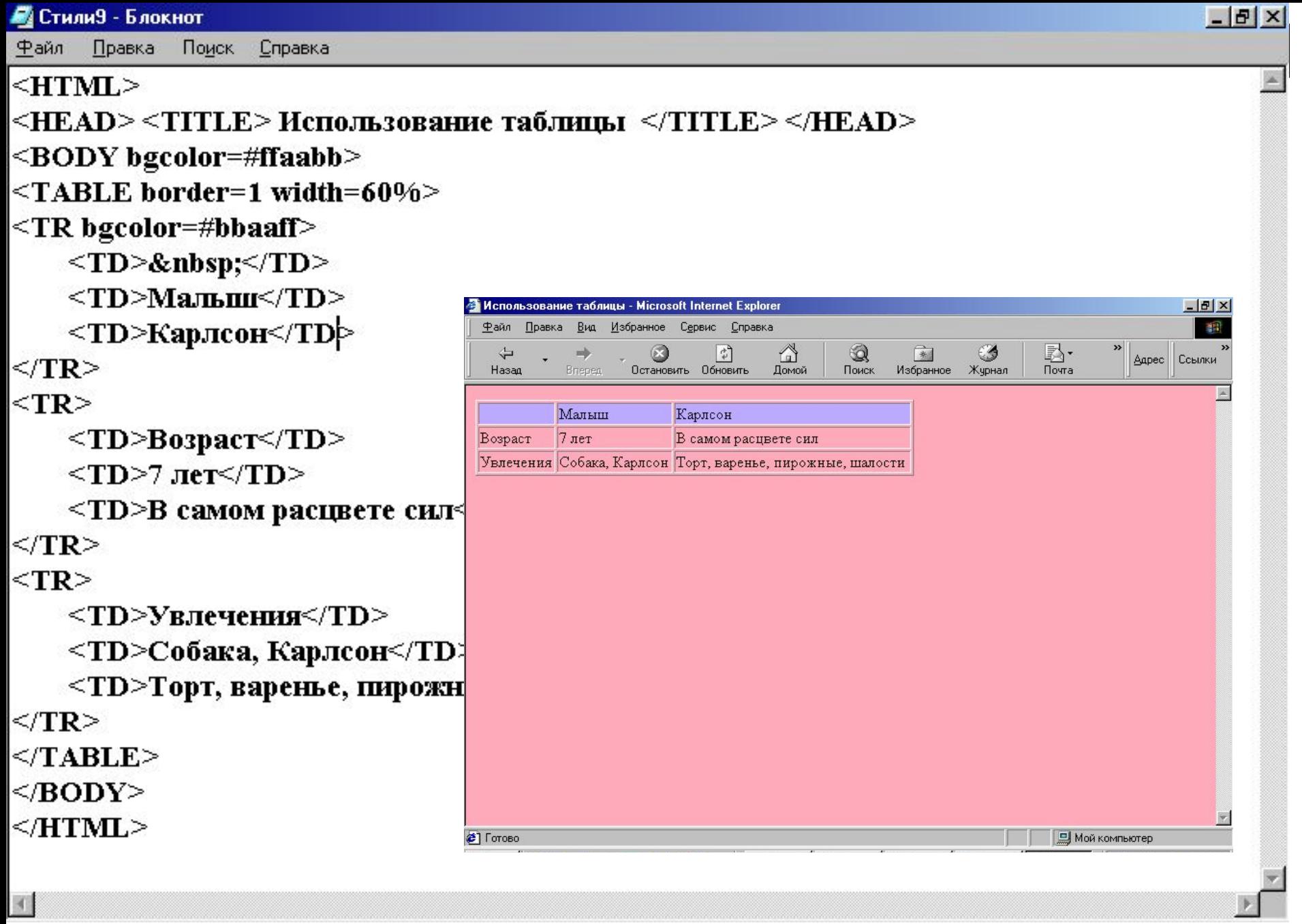

 $\langle$ 

#### **Использование таблицы для разметки страницы**

- Текст и графику внутри ячеек таблицы можно выравнивать. Горизонтальное и вертикальное выравнивание содержимого строк задаётся с помощью атрибута **ALIGN** в тэге **<TR>.**
- Выравнивание в отдельных ячейках выполняет атрибут **ALIGN** в тэгах **<TH>** и **<TD>.** Атрибут **ALIGN** может принимать аргументы **LEFT** (по левому краю), **RIGHT** (по правому краю) и **CENTER** (по центру).

### Пример: **<TR ALIGN=LEFT> <TH WIDTH=25% ALIGN=CENTER>текст</TH>**

В следующем примере используем таблицу без рамок как способ размещения различных элементов на странице. Для задания нужного расстояния между элементами следует использовать атрибуты выравнивания

```
ВСтили12 - Блокнот
                                                                                                                                          - |B| \timesПравка
                   Поиск
Файл
                            Справка
<HTML><HEAD> <TITLE> Использование таблицы без рамки </TITLE> </HEAD>
<BODY bgcolor=#ffaabb>
                                                                               | Использование таблицы без рамки - Microsoft Internet Exp
                                                                                                                                           -10 \times<TABLE border=0 width=100%>
                                                                                  Правка Вид Избранное Сервис Справка
                                                                                             \odot区·<br>Почта
                                                                                                   \begin{array}{c} \hline \psi \\ \hline \psi \end{array}\triangleДарес Ссылки
<tr bgcolor=#bbaaff>
                                                                                                              Поиск
                                                                                            Остановить Обновить Домой
                                                                                Наза
                                                                                                                  Избранное
                                                                                                                        Журнал
                                                                                      Martin
                                                                                                            Карлсон
     <td> </td>
                                                                               Возраст
                                                                                     7<sub>inter</sub>В самом расцвете сил
     <td>Малыш</td>
     <td>Карлсон</td>
                                                                               Увлечения
\langletr>
                                                                                      Собака, Карлсон
                                                                                                           Торт, варенье, пирожные, шалост
<tr>
     <td>Bospacr</td>
     <td>7 лет</td>
     <td>В самом расцвете сил</td>
                                                                               Фото
</tr>
<tr>
     <td>Увлечения</td>
                                                                                                                                4 Мой компьюте
     <td width=35%>Собака, Карлсон <img src=4.gif width=80 height=80></td>
     <td>Торт, варенье, пирожные, шалости <img src=6.gif width=150 height=150></td>
\ll/tr><tr>
             <td>\Phioro</td>
             <td><img src=2.gif></td>
             <td><img src=3.gif ></td>
</tr>
\le/table>
</BODY></HTML>
```
# Практическая работа № 3. ФРЕЙМЫ

- Часто возникает необходимость разместить в окне браузера несколько разделов или окон, называемых *фреймами*. При использовании фреймов потребуется несколько HTMLфайлов. Один из них называется *установочным*. В нём описывается расположение (раскладка) фреймов в окне браузера и назначаются исходные HTML-файлы для каждого из фреймов, но нет собственного текста и графики.
- Установочный HTML-файл, как и любой другой, начинается с тэга **<HTML>** и заканчивается тэгом **</HTML>.** Для разделения окна на несколько фреймов используются тэги **<FRAMESET>** и **</FRAMESET>.**

# **ФРЕЙМЫ**

- Два фрейма можно расположить рядом друг с другом или друг над другом.
- Для задания способа расположения используется атрибут **COLS** (колонки) или **ROWS** (строки).
- Чтобы разделить окно на два фрейма, указывают через запятые два числа. Эти числа определяют размеры фреймов.
- Размеры фреймов измеряются в пикселах или процентах. В последнем случае около числа пишется символ процента (%).
- Если нужно указать, что фрейм занимает все оставшееся место, используется символ звёздочка (\*).

## Установочный файл FRAME.HTM

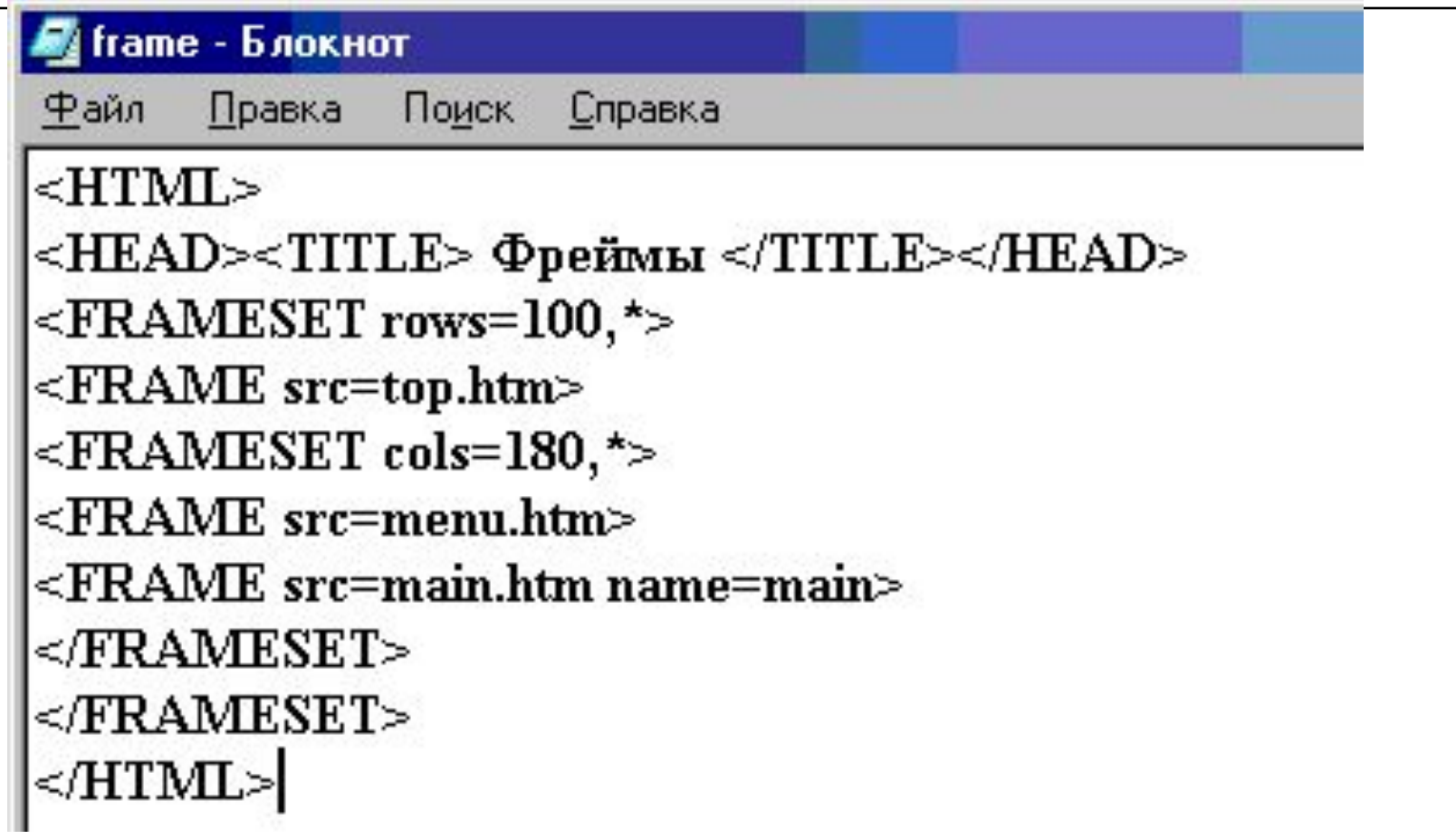

# Левый фрейм MENU.HTM

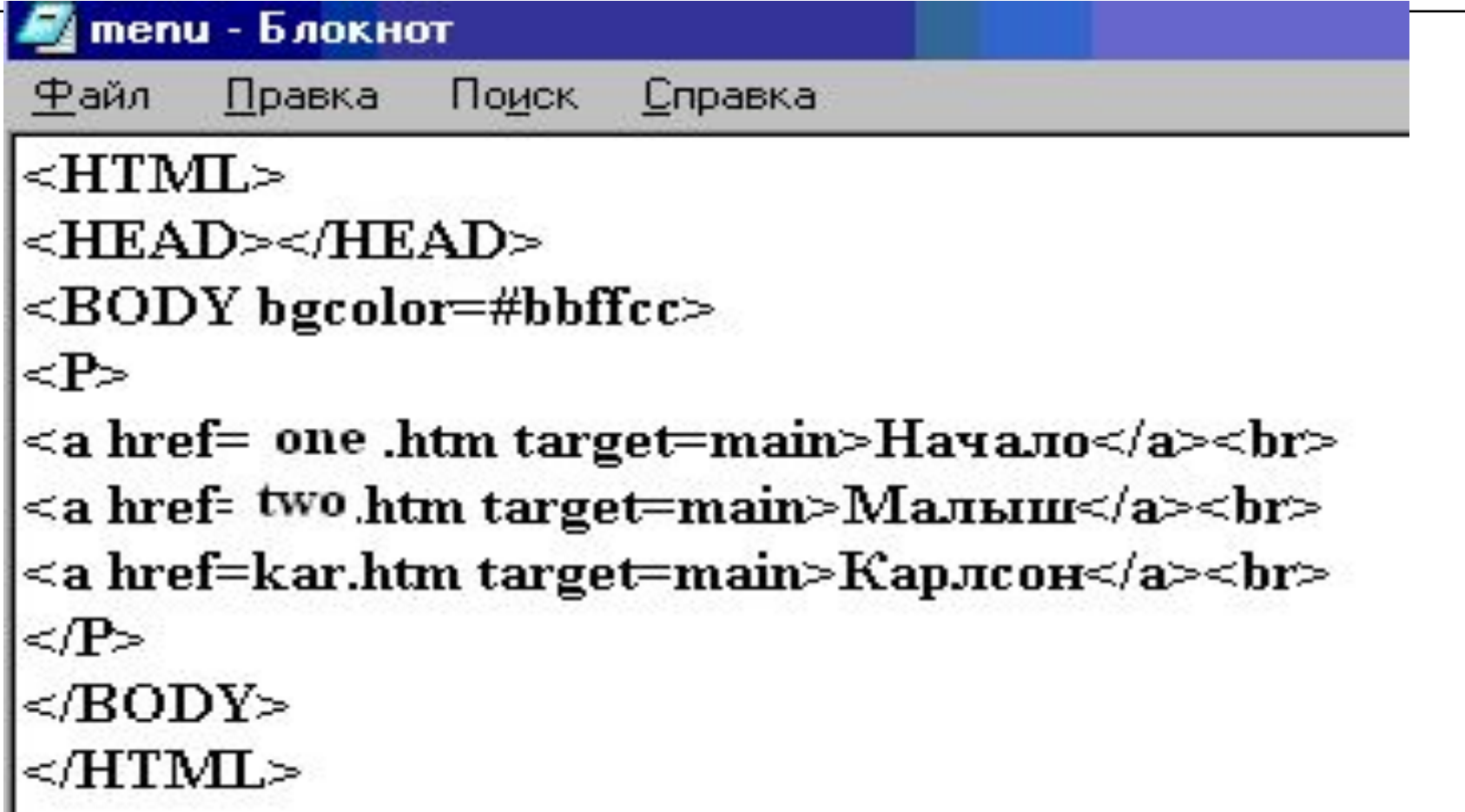

# Верхний фрейм ТОР.НТМ

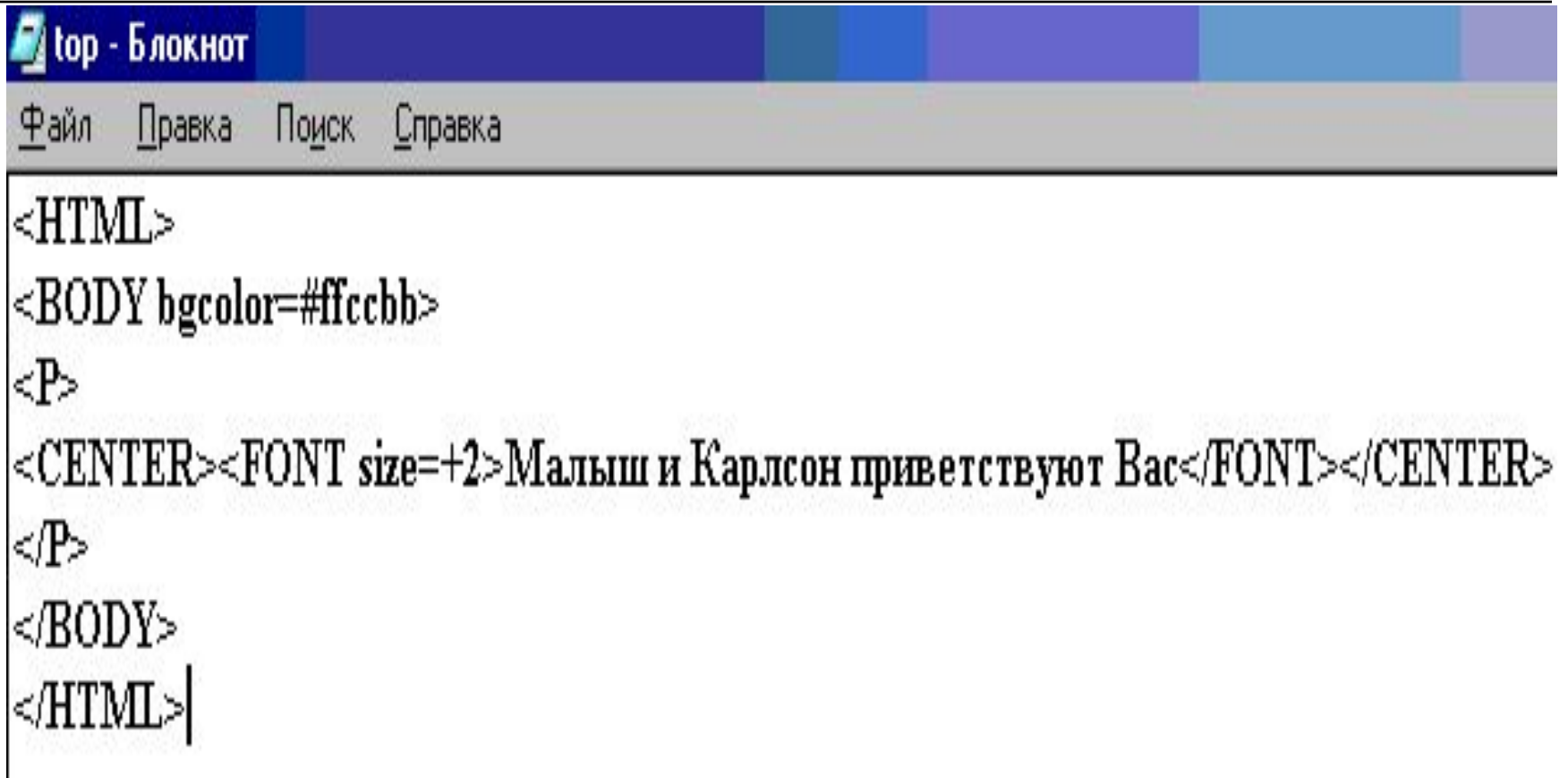

# Центральный фрейм MAIN.HTM

```
main - Блокнот
      Правка
              Поиск
Файл
                    Справка
<HTML><BODY>
⊲⊳
Эта история произошла на самом деле.
Но, конечно же, она случилась далеко от нас с вами - в шведском городе Стокгольме,
где живут одни шведы. Так ведь всегда бывает: если случится что-то особенное,
то обязательно почему-то далеко от тебя...
\langle \mathbb{P} \rangle⊲P>
Малыш был шведом, поэтому-то, кстати говоря, он и жил в Стокгольме.
Вообще у Малыша было другое имя, настоящее, но в семье он оказался самым младшим,
и все его звали просто Малыш.
</P>
</RODY>
</HTM
```
### Файл *FRAME.HTM*объединил три странички в один сайт, вот что получилось!

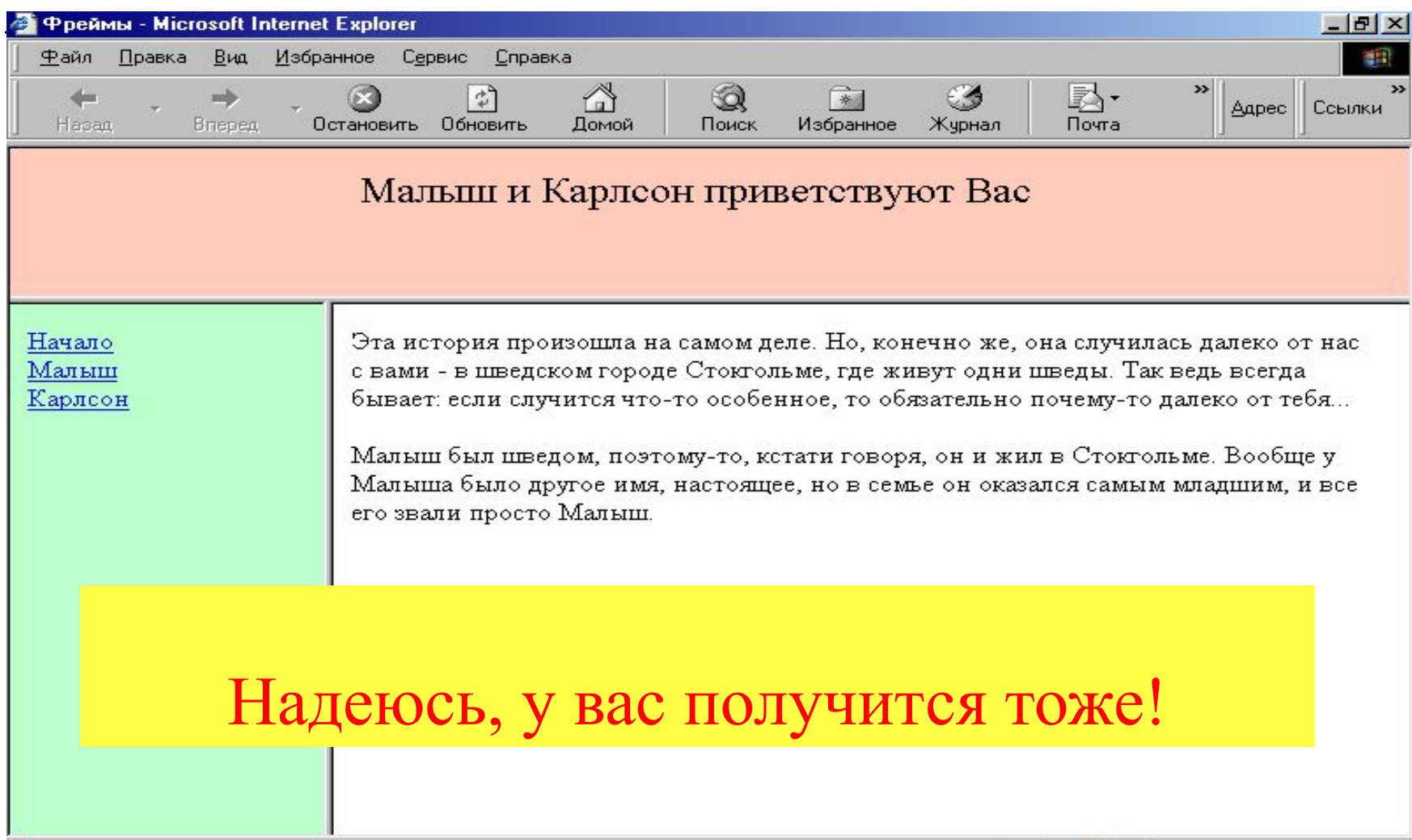

# ИСТОЧНИКИ

- □ Дунаев В.В. Сам себе Web-мастер. СПб.: БХВ-Петербург; Арлит. 2000. – 288 с.
- □ Электронный конспект лекций по HTML**/**  Пашнин С.В., ЛысоваА.А., Ивановичев И. А., – Челябинск: ЧДПОПР, 2001